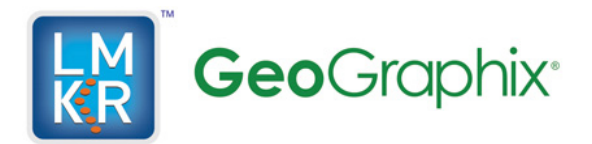

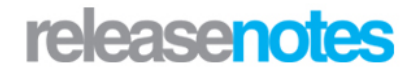

# *Title GeoGraphix® 2014.1 Release Notes*

©2014 by LMKR Holdings. All rights reserved.

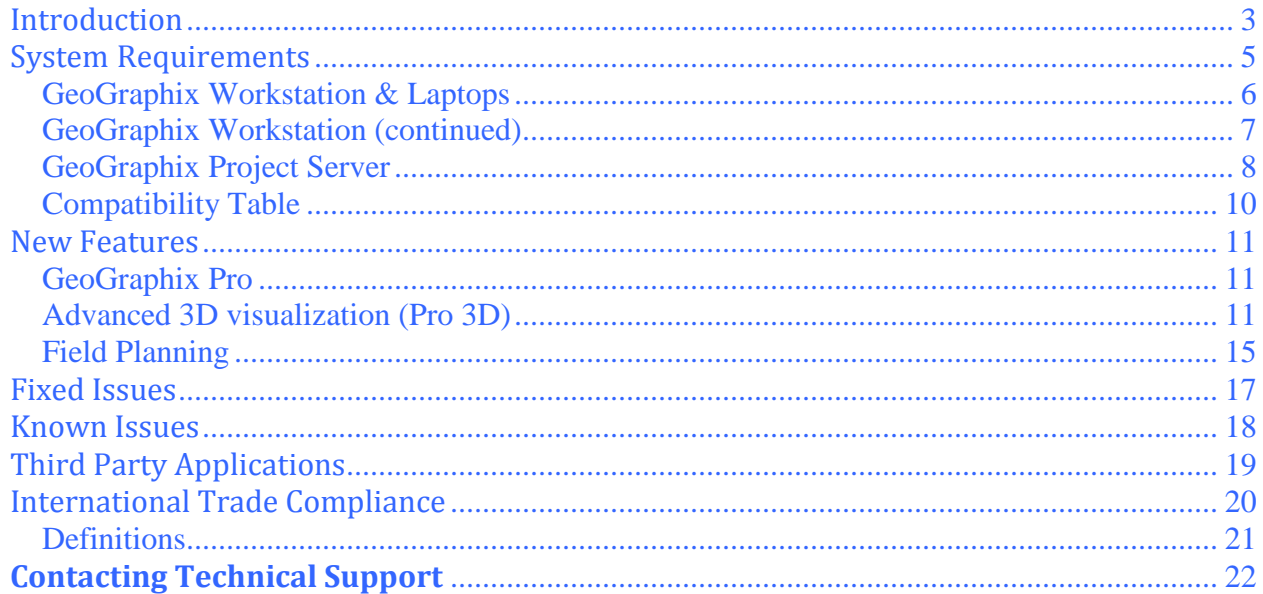

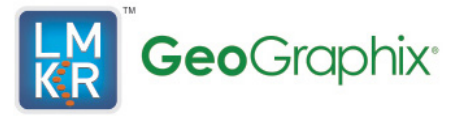

### <span id="page-2-0"></span>**Introduction**

LMKR is pleased to announce the release of the GeoGraphix® and Discovery™on OpenWorks® 2014.1 software.

This release contains many new features for GeoGraphix. This guide provides important information regarding new improvements, system requirements, and valuable resources that will allow you to get the most out of the GeoGraphix 2014.1 release. The GeoGraphix 2014.1 release contains the 2014.1 version of GeoGraphix software.

**To go directly** to the new features, defect fixes, known issues and system requirements for the GeoGraphix applications, click on the blue links below:

- **[New Features](#page-10-0)**
- **[Fixed Issues](#page-16-0)**
- [Known Issues](#page-17-0)
- [System Requirements](#page-4-0)

#### *Note: If working in a network environment, in order for all computers to work together on shared projects, ALL computers (clients and servers) must be updated to the same version of the software. It is intentional that computers with different versions of GeoGraphix software cannot and should not be connected with each other.*

**GeoGraphix 2014.1** is an integrated product suite that incorporates shared data management and geological, petrophysical, and geophysical interpretation software. It utilizes a Sybase (GXDB) database in GeoGraphix Discovery mode, or accesses the OpenWorks/SeisWorks (Oracle) database in Discovery on OpenWorks mode. The GeoGraphix software consists of the following:

**GeoGraphix Pro** is a new upgrade option that provides geoscientists with advanced technologies to enhance their productivity and maximize their existing GeoGraphix investment. GeoGraphix Pro is a licensed upgrade to the GeoGraphix software and requires the purchase of a separate license.

For Release 2014.1, these include:

- **Advanced 3D visualization (Pro 3D)** enables interpreters to get the most from their data by quickly creating powerful and informative base maps, fence diagrams and seismic backdrops. Using the Pro 3D view you can show IsoMap structural surfaces, cultural layers, wells, seismic data, cross sections and fence diagrams in 3D view.
- **Field Planning** The advanced field planning tool is designed to reduce the time required for efficient field development. It provides the ability to create, save, analyze and manage multiple field plan scenarios before committing them to the database. Designed for horizontal well plans, the Field Planner includes determination of the optimum location and orientation of wells. These proposed wells can all be visualized by creating a layer for display in GeoAtlas.

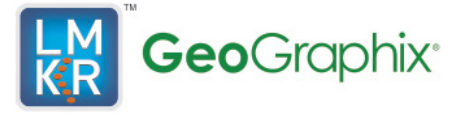

### **DataManager™ includes ProjectExplorer™, Coordinate System Manager™, WellBase™, SeisBase™, QueryBuilder™, LandNet™, LeaseMap™, and ZoneManager™.**

The GeoGraphix and Discovery on OpenWorks project and data management engine

### **GeoAtlas™**

- The map display and montage environment working on Esri MapObjects
- **IsoMap®**
- The gridding contouring engine, featuring 10 powerful gridding algorithms

### **XSection™**

A fully integrated geological interpretation tool and cross section display tool

### **PRIZM™**

An interactive petrophysical and log analysis system

### **smartSECTION® with FrameBuilder™**

 The next generation geologic modeling and cross section tool for complex structural and sequence stratigraphic analysis and unconventional well planning and monitoring

#### **Discovery™ 3D**

 The 3D scene viewer that uses the most recent video and X-Box tools to display seismic and geologic data in three dimensions

### **SeisVision™**

 The SeisVision comprehensive 2D/3D seismic interpretation system, which also includes a dynamic realtime link to SeisWorks/OpenWorks™

### **pStaX™**

 The post stack processing module for enhancing seismic character and detecting anomalies related to geologic features

### **SCAN™**

The patented semblance calculation for enhanced fault interpretation

### **LogM Advanced Synthetics™**

 The geophysical application used for interactively editing well logs and evaluating synthetic trace character response

### **LogM Modeling™**

 The 2D forward seismic waveform, ray tracing and structural modeling tool to predict seismic response away from the well

### **STRUCT™ Model Entry**

 The comprehensive forward seismic structural modeling tool that is used to determine the seismic response of complex geologic structures in areas where there is little or no well control

### **Discovery™ on OpenWorks®**

 Enables the GeoGraphix software to access OpenWorks and SeisWorks projects, and uses the OpenWorks and SeisWorks data within the GeoGraphix framework

### **Xchange Tools**

WellXchangePlus™

- Transfer well information to or from two GeoGraphix projects, or between GeoGraphix and **OpenWorks**
- SeisXchange™
- Transfer seismic data between SeisVision and SeisWorks

**GridXchange** 

Transfer of map point sets and grids from GeoGraphix to OpenWorks

### *Note: SeisBase, LandNet, LeaseMap, LogM ModelBuilder (LogM Modeling), LogM Well Editor (LogM Advanced Synthetics), Field Planner, and advanced 3D Visualization are not available in the current version of Discovery on OpenWorks.*

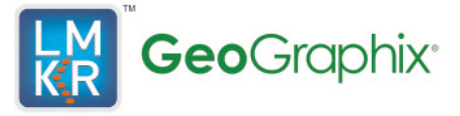

### <span id="page-4-0"></span>**System Requirements**

On the following pages, you will find hardware and software system requirements tables for this release of GeoGraphix and Discovery on OpenWorks:

- GeoGraphix Workstation
- GeoGraphix Project Server

System requirements can vary considerably, depending on your computing environment and software objectives. Please contact your Sales Representative or Customer Support if you have questions or need more information about system requirements.

### **Important Notes:**

- *Clients using Discovery on OpenWorks must upgrade to OpenWorks 5000.8.3.01 and SeisWorks 5000.8.0.2*
- *Please also refer to the GeoGraphix Customer Support Portal (http://support.lmkr.com) for up-todate information on system requirements for all GeoGraphix products.*

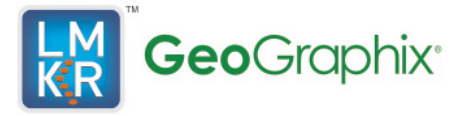

### <span id="page-5-0"></span>**GeoGraphix Workstation & Laptops**

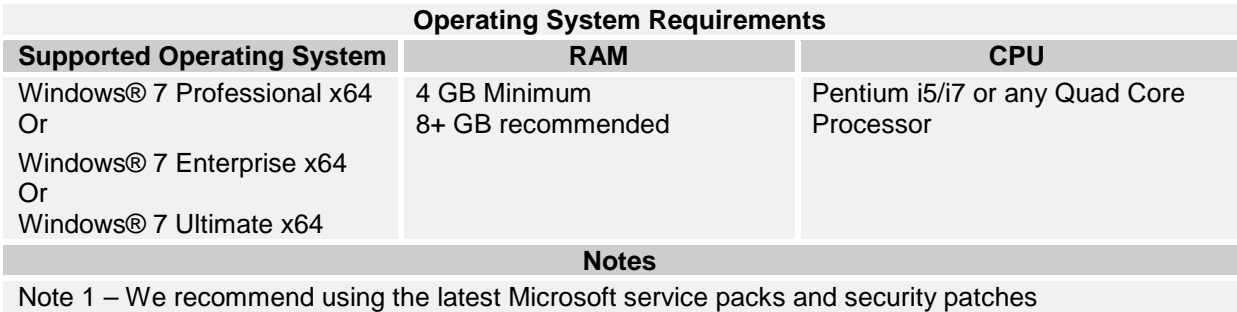

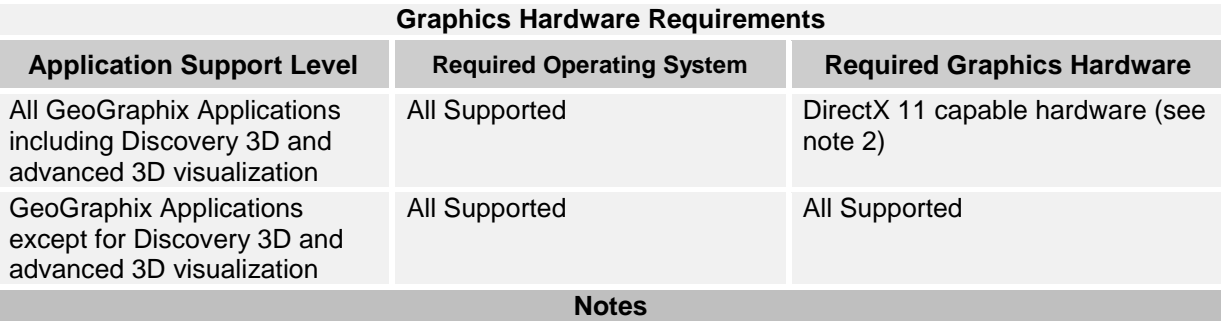

Note 1 – Microsoft DirectX End-User Runtime (June 2010) is required to run Discovery 3D and advanced 3D visualization.

Note 2 - To run Discovery 3D, and advanced 3D visualization it is recommended that an NVIDIA DirectX 11 compatible card be used. We recommend using the latest video drivers and MS updates for your system.

### **Additional Requirements and Recommendations**

- DVD-ROM required for media install. Download install available through Electronic Software Delivery at http://Support.lmkr.com.
- DCOM/Firewalls configured to allow remote access. Only necessary if sharing projects.
- Microsoft .NET 4.0 (or 4.5) runtime required.

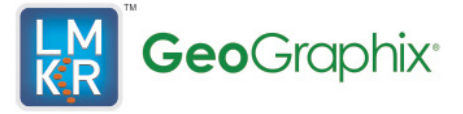

### <span id="page-6-0"></span>**GeoGraphix Workstation (continued)**

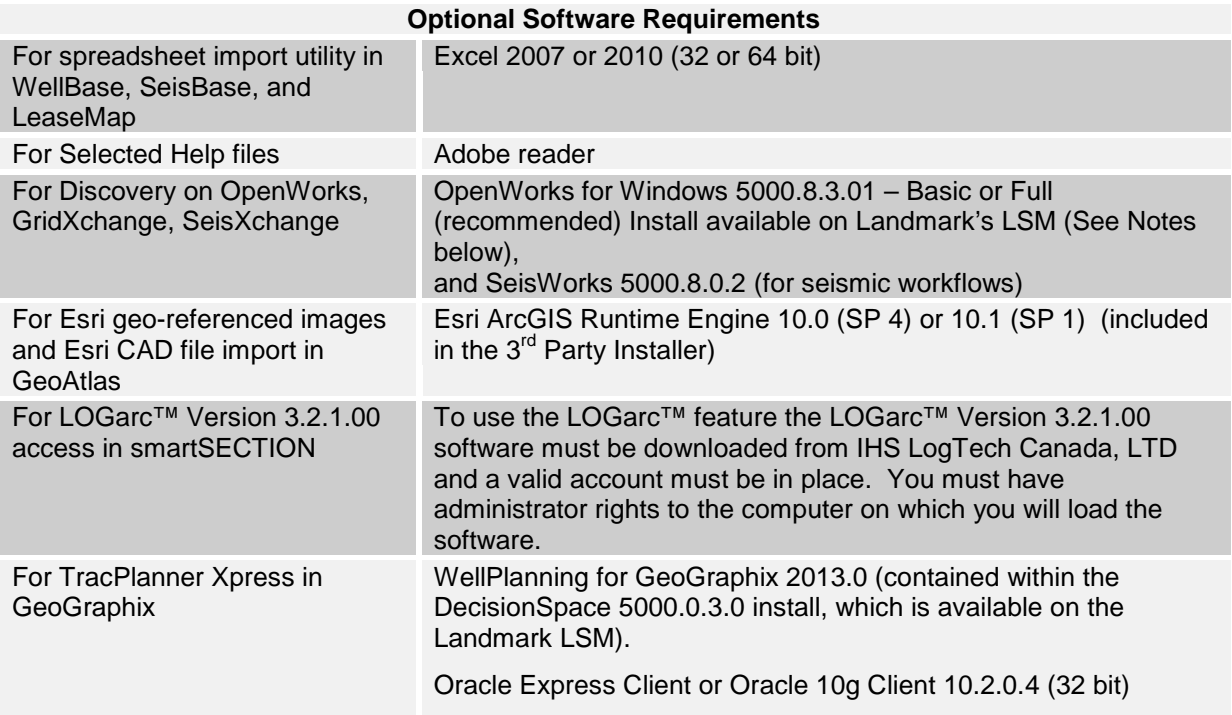

Notes for Discovery on OpenWorks: The OpenWorks Full install requires Hummingbird Exceed. The Oracle client installation in use with the OpenWorks Full installation requires that the "Administrator" option be selected. The "Administrator" option type includes the SQL Plus and the Oracle Database Utilities components, which are needed to run Discovery on OpenWorks, as part of the total OpenWorks package.

Hummingbird Exceed is not required for the OpenWorks Basic install. If OpenWorks Basic installation is used, the Oracle client installation can use the "Administrator" option, which will include all of the needed components. Or, the Oracle client installation for the OpenWorks Basic installation can use the "Custom" installation type. However, with this install type the following components must be installed:

- Oracle Database Utilities 10.2.0.1.0 or Oracle client 11.2.0.2
- SQL\*Plus 10.2.0.1.0, or Oracle client 11.2.0.2
- Oracle JDBC/THIN Interfaces 10.2.0.1.0, or Oracle client 11.2.0.2
- Oracle Net 10.2.0.1.0, or Oracle client 11.2.0.2

After these Oracle components are installed, run the upgrade patch to Oracle 10g 10.2.0.4 (32 bit)

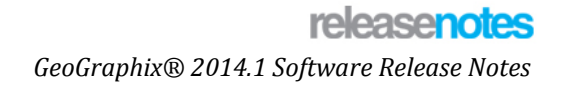

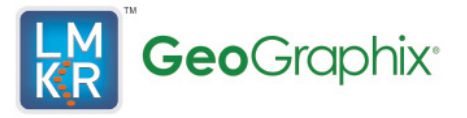

### <span id="page-7-0"></span>**GeoGraphix Project Server**

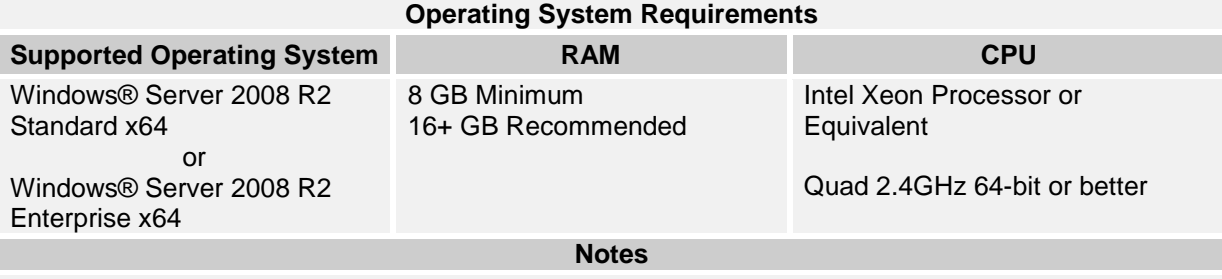

Note – We recommend using the latest Microsoft service packs and security patches.

### **Additional Requirements and Recommendations**

- DVD-Rom required for media install. Download install available.
- DCOM/Firewall must be configured to allow remote access

Server performance is subject to a large number of variables. It is impossible to give specific recommendations here, but these are some guiding principles to use. In general, multi-user performance of a GeoGraphix project server is best when the server is dedicated to GeoGraphix and not shared with other applications, especially database applications or intensive file-system applications. In addition, consideration should be made for the number of GeoGraphix users and the size and number of concurrently accessed projects. At some point having multiple project servers becomes a better solution than having all users on one server. Generally, somewhere between 10 and 20 users is when a second server might be suggested.

### **Networking**

Networking performance depends on the number of users trying to access a server simultaneously as well as the bandwidth requirements for those users. Recommendations for server bandwidth typically specify server connectivity at a higher bandwidth than an individual user. For instance, users running at 100 Mbit should be accessing a server running on a 1 Gbit backbone. If users are at 1 Gbit, consider running multiple 1 Gbit or fiber connections on the server.

### **Database Cache**

A large database cache is an important factor to consider when dealing with multiple users accessing large databases. The database engine is capable of addressing a practically unlimited amount of cache memory. The best way to size the memory is to estimate the memory requirements for other running applications and allow the database cache to dynamically allocate any remaining free memory. The engine will only allocate what it needs when using dynamic allocation up to the maximum specified.

It is highly recommended that you let the database engine use as much cache memory as it requires on the host server. Increasing database cache memory is the quickest and most effective way to improve database related performance on large network projects.

On a workstation it might be appropriate to reserve 1 to 2 GB for the OS and file system cache and 2 to 4 GB for other running applications. On a dedicated project server, not much memory needs to be reserved for other applications. The ideal maximum varies by project size, number of users, and other load consideration. But as a general rule, the higher you can set the maximum the better.

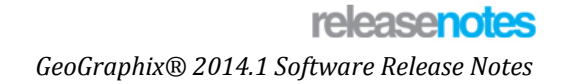

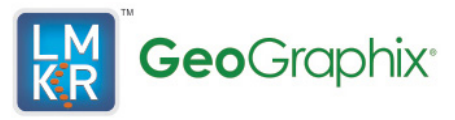

### **Storage**

A great deal of GeoGraphix's access patterns on a server deal with file I/O. Database access, raster images and seismic data are examples of files that benefit substantially from a fast disk sub-system. Server environments also place a high importance on data integrity and reliability. At a minimum, consider using a RAID 5 (stripe-set with parity) array. As the size of disks increase, you may also want to consider a hot swap drive and/or RAID 6 (striped with dual parity). Using a controller card with its own cache can also help improve performance.

### **Network Attached Storage (NAS), Storage Area Networks (SAN), and Other Non-Windows Storage Solutions**

There are two typical methods used for accessing external storage devices from a project server; iSCSI and CIFS.

iSCSI allocates a block of storage on the external device and makes it appear to be a physical disk on the project server. This has the advantage of a 100% compliant file system. However since the external device sees the allocation as one big file, it can make backing up and restoring of individual files using the external device's capabilities more difficult. Standard backup and restore procedures from the server will still work.

Using CIFS for external storage devices depends greatly on the vendor's implementation of the CIFS protocol used by the Windows platform. In general, a 100% compliant implementation of CIFS for a performant system is required. In particular, vendor's implementation of the "File Change/Notify" functionality has been problematic. Devices based on Windows Storage Server should be 100% compatible since it shares its components with Windows. Implementations based on UNIX/Linux are where problems occur due to the fact that the kernel level support is not present. Due to these uncertainties with CIFS implementations LMKR does not technically support CIFS.

### **Compatibility with OpenWorks Software**

The Discovery™ on OpenWorks® (DOW) software directly links a GeoGraphix application to the data in an OpenWorks® project, and provides a shared project environment for interpretation applications. Landmark Software has delivered the OpenWorks and DOW software for Release 5000 and will continue to provide updates and enhancements to these products. When planning your uptake of Release 5000 and verifying your workflow, you should consider version compatibility between the OpenWorks software and the Discovery on OpenWorks software.

In the compatibility table below, the table indicates the level of compatibility of previous releases and of upcoming scheduled and planned releases. This table will be updated as new releases are planned. The objective is to provide closely coupled compatible versions of the software to allow you to more easily take up current releases.

LMKR performs full release testing for those combinations indicated as Release, R, in the table, but may not exercise full release testing on other version combinations. For these iterative releases, LMKR performs compatibility testing between the OpenWorks and DOW software (indicated as Compatibility, C, in the table). See the table below for the level of testing for each version combination. Although LMKR does not anticipate any integration issue, In these cases it is recommended that customers also verify compatibility in their own environment.

LMKR supports the versions listed as Release in the table. However, while LMKR has completed compatibility testing, LMKR/GeoGraphix Support may not be able to fully support the versions listed as Compatibility in the table. When customers request support for a Compatibility environment, LMKR/GeoGraphix Support works on a best effort basis to troubleshoot any issues, and if an issue needs additional attention, LMKR/GeoGraphix Support reports such issues to LMKR Research & Development. LMKR/GeoGraphix Support Team cannot guarantee any resolution service levels associated with issues from a compatibility environment.

 $\blacksquare$ 

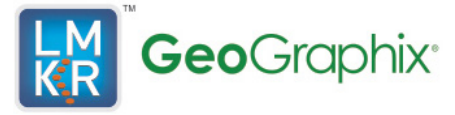

Combinations which have not been tested, either in the full release or in a compatibility environment, are indicated by U (untested). P indicates the indicated versions are probably incompatible, as the OpenWorks version has a newer development kit (devkit) than that of the indicated DOW version. Blank cells in the table indicate that OpenWorks and GeoGraphix are incompatible and will not operate together.

For the most current version of this information and an overview of suggested compatibility test paths please refer to LMKR Technical Support Solution Document KBA-65218-F9D7D5.

### <span id="page-9-0"></span>**Compatibility Table**

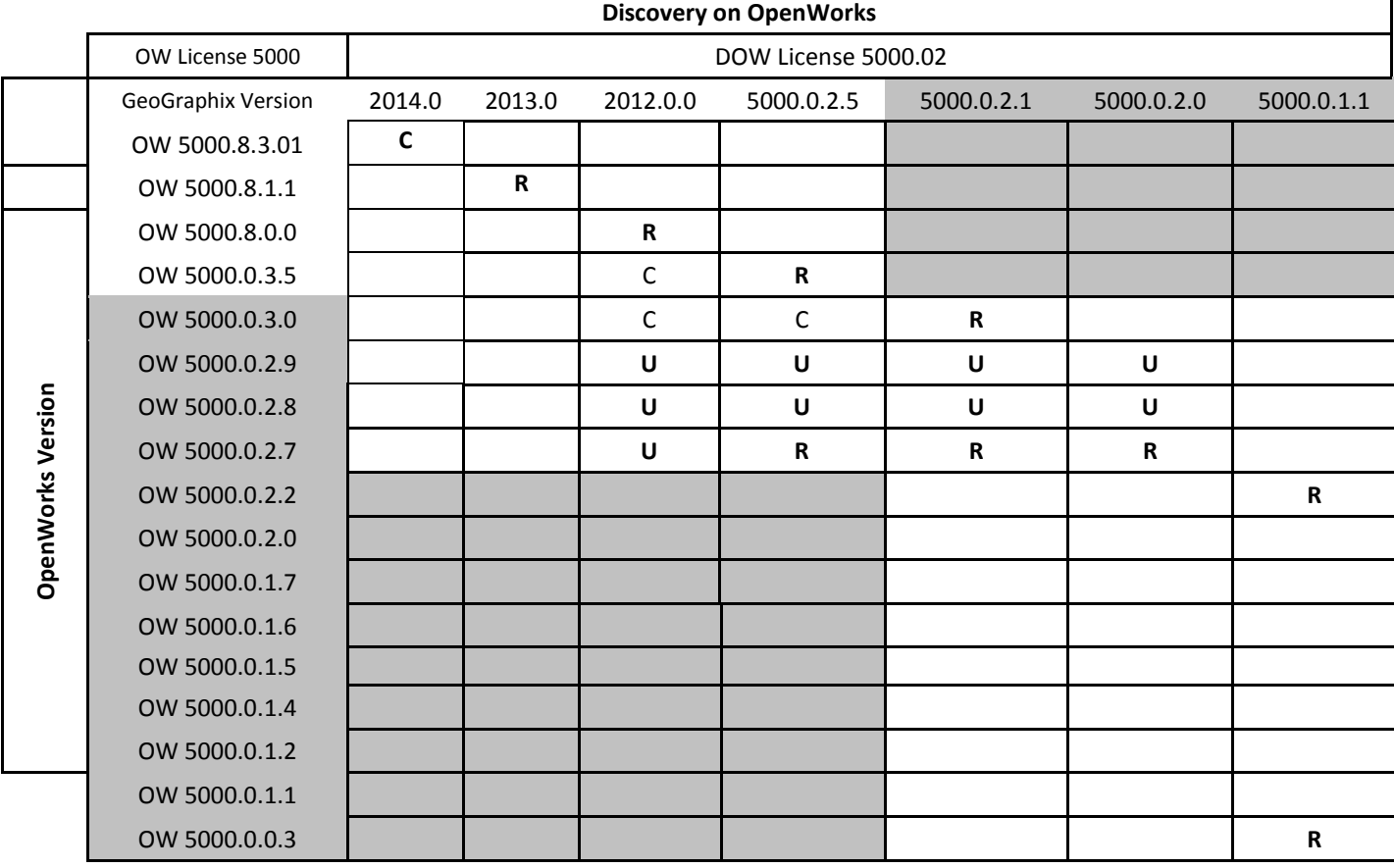

### **Legend**

- $R$  = Release level full testing
- C = Compatibility level basic testing
- $U =$  Untested
- P = Probably incompatible since OW and GeoGraphix are running different OW devkits

A blank cell indicates that OW and GeoGraphix are incompatible

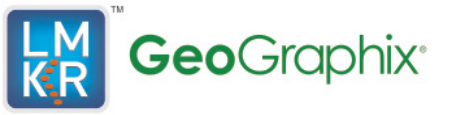

### <span id="page-10-0"></span>**New Features**

This section contains a brief description of the exciting new features included in the 2014.1 release.

### <span id="page-10-1"></span>**GeoGraphix Pro**

GeoGraphix Pro is a licensed upgrade to the GeoGraphix software and requires the purchase of a separate license.

### <span id="page-10-2"></span>**Advanced 3D visualization (Pro 3D)**

The 2014.1 release includes a new, improved advanced 3D interface. The new panels and toolbars added in the application makes the application more interactive and easy to use.

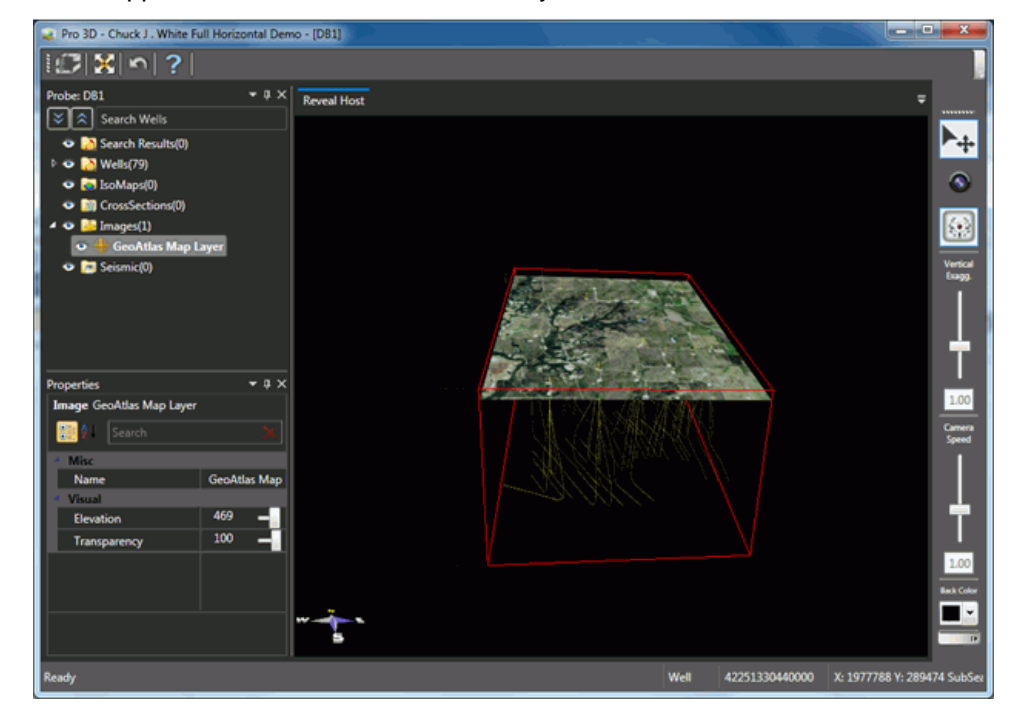

### **Advanced 3D Toolbar**

The advanced 3D Toolbar is located on the right side of the window. It contains controls which are useful in changing the appearance of the 3D scene.

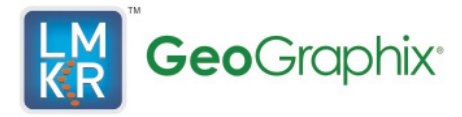

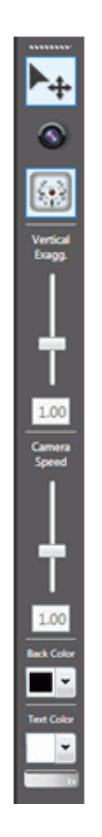

### **Preview Pane**

The Preview Pane is located on the left of the 3D view window. It lists the objects by category and enables you to change the appearance of objects.

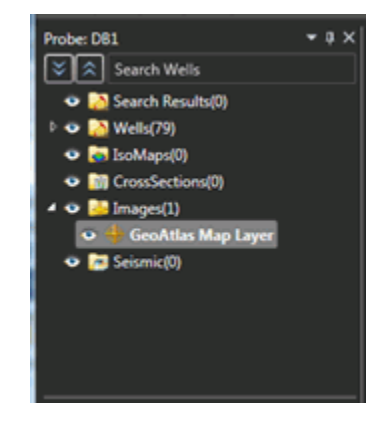

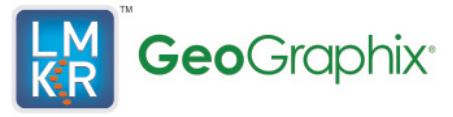

### **Properties Pane**

The Properties Pane is located just below the Preview Pane on the left of the advanced 3D window. It defines the appearance of the selected item in 3D view. Select an item in the Preview Pane to display its options in the Properties Pane.

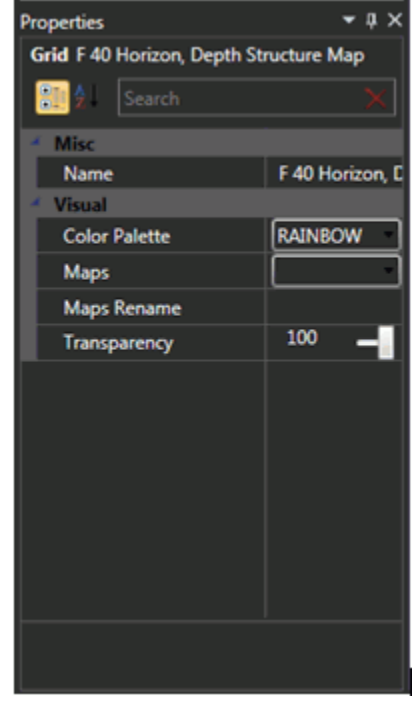

### **General Toolbar**

The General Toolbar is located on top left of the advanced 3D window. It contains tools that aid you in viewing objects in 3D view.

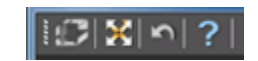

### **Status Bar**

The Status Bar is located at the bottom of the 3D viewer. It shows the information of objects selected on the scene.

> Ready Well 42251330440000 x: 1977788 Y: 289474 SubSex

### **Show Microseismic**

This release includes the Show Microseismic option which displays the Microseismic data.

### **Display Seismic Traces**

In 2014.1, advanced 3D enables you to add the seismic traces on the seismic display.

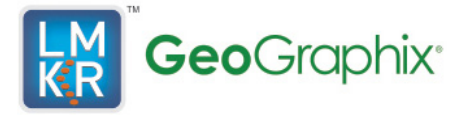

### **Wiggle Fill for the Seismic Traces**

The 2014.1 release of advanced 3D includes the Wiggle Fill option. This option enables you to fill in the amplitudes of the seismic traces.

### **Display Log Templates**

The advanced 3D 2014.1 now displays the log template of PRIZM along the wells.

### **Display Curve Spectrum**

The advanced 3D now displays the Curve Spectrum along the displayed wells.

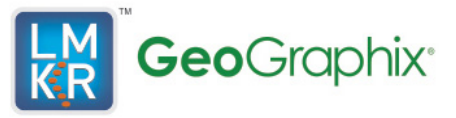

### <span id="page-14-0"></span>**Field Planning**

### **Reports Tab**

The 2014.1 Field Planner includes a Reports tab. You can generate three Excel reports that calculate total pipe in the plan, total pipe in the zone, and an inventory of existing wells within a user-specified distance from any proposed well. These reports enable you to compare field plans on a cost-benefit basis.

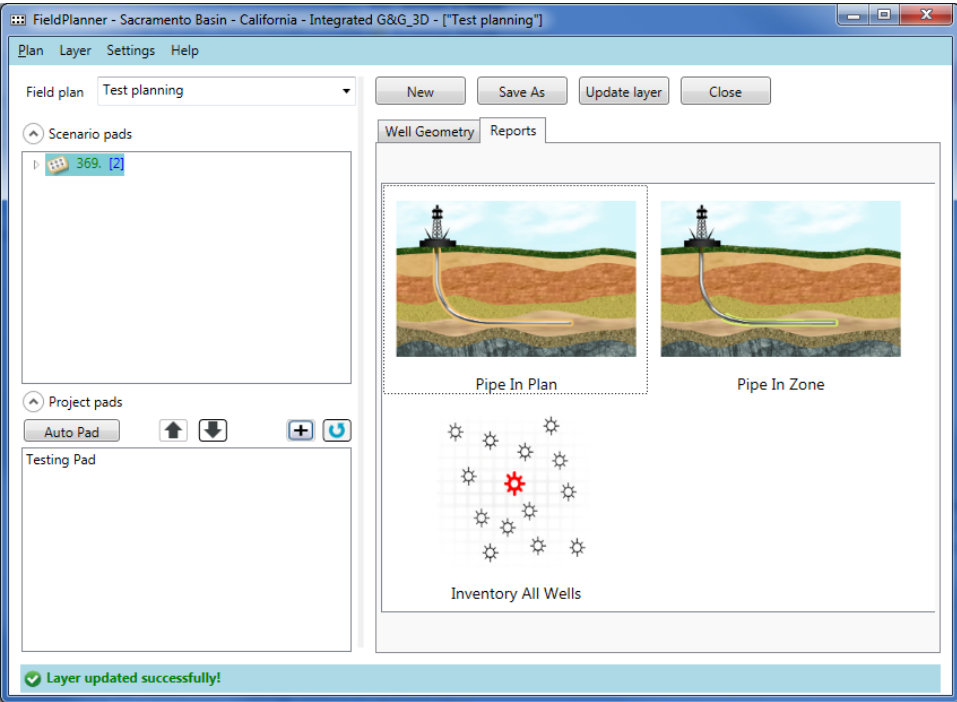

### **Create Auto Pad**

The Create Auto Pad feature enables you to automatically create a Well Pad with user-defined dimensions, instead of selecting an existing pad from a WellBase layer.

### **New Icons in the Pad/Slot Tree**

New icons and font types in the pad/slot tree now illustrate when a survey has been calculated and when a calculated survey has been saved to the project database. Proposed wells in the tree list will show in a bold font when a survey has been calculated for that well. A database icon will appear next to the well name when the survey has been saved to the database.

### **Re-size the Field Planner Application**

The Field Planner application window can now be resized by placing the cursor on either the edge or corner of the dialog box and dragging the box to a new size.

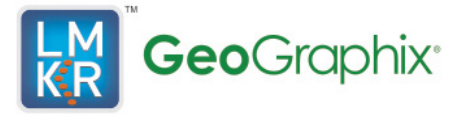

### **Renaming Well Pad**

You can now rename the Well Pads and change the elevation of both wells and Well Pads from the Field Planner application.

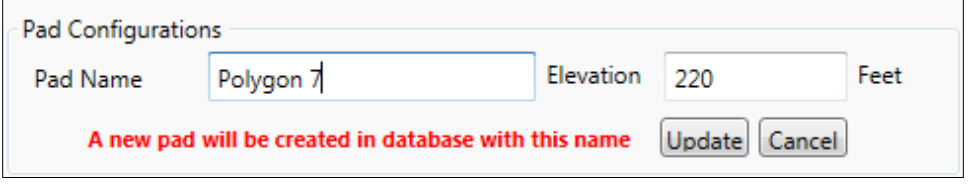

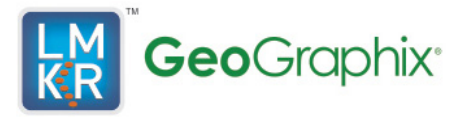

### <span id="page-16-0"></span>**Fixed Issues**

Following customer reported bugs were fixed in this release.

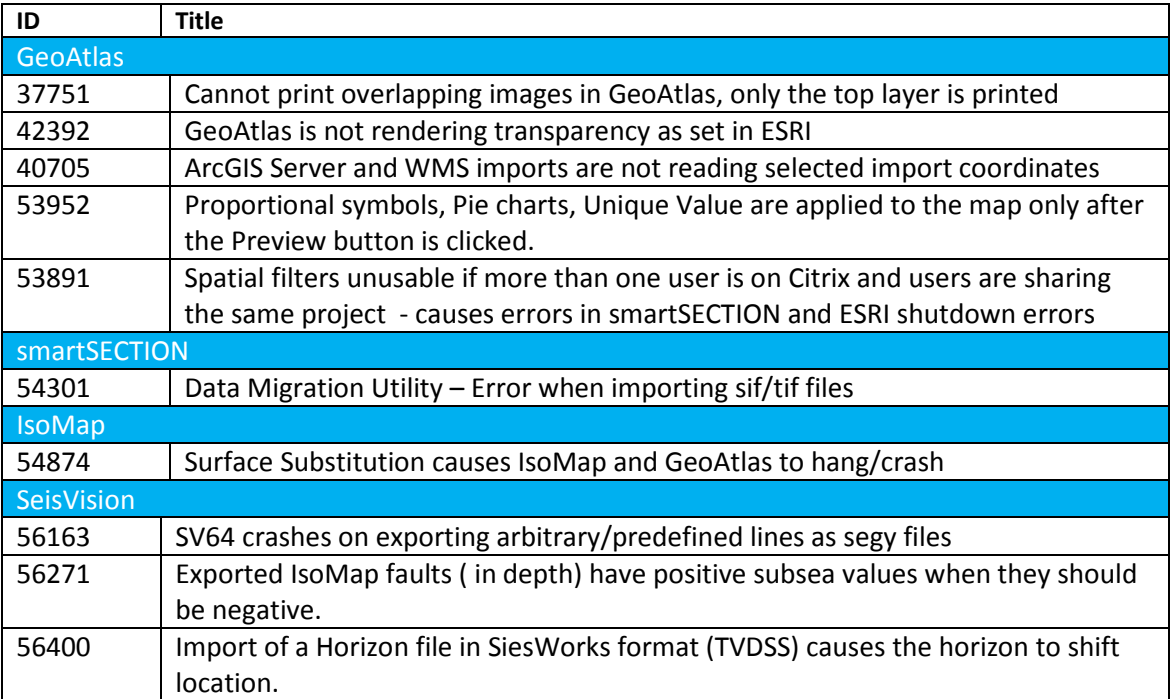

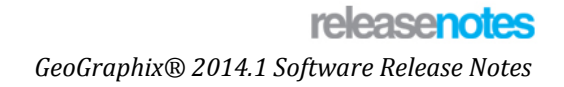

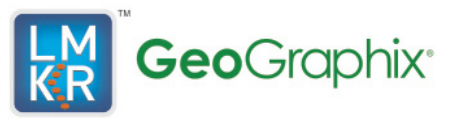

### <span id="page-17-0"></span>**Known Issues**

Following is a known issue in this release and is a work in progress.

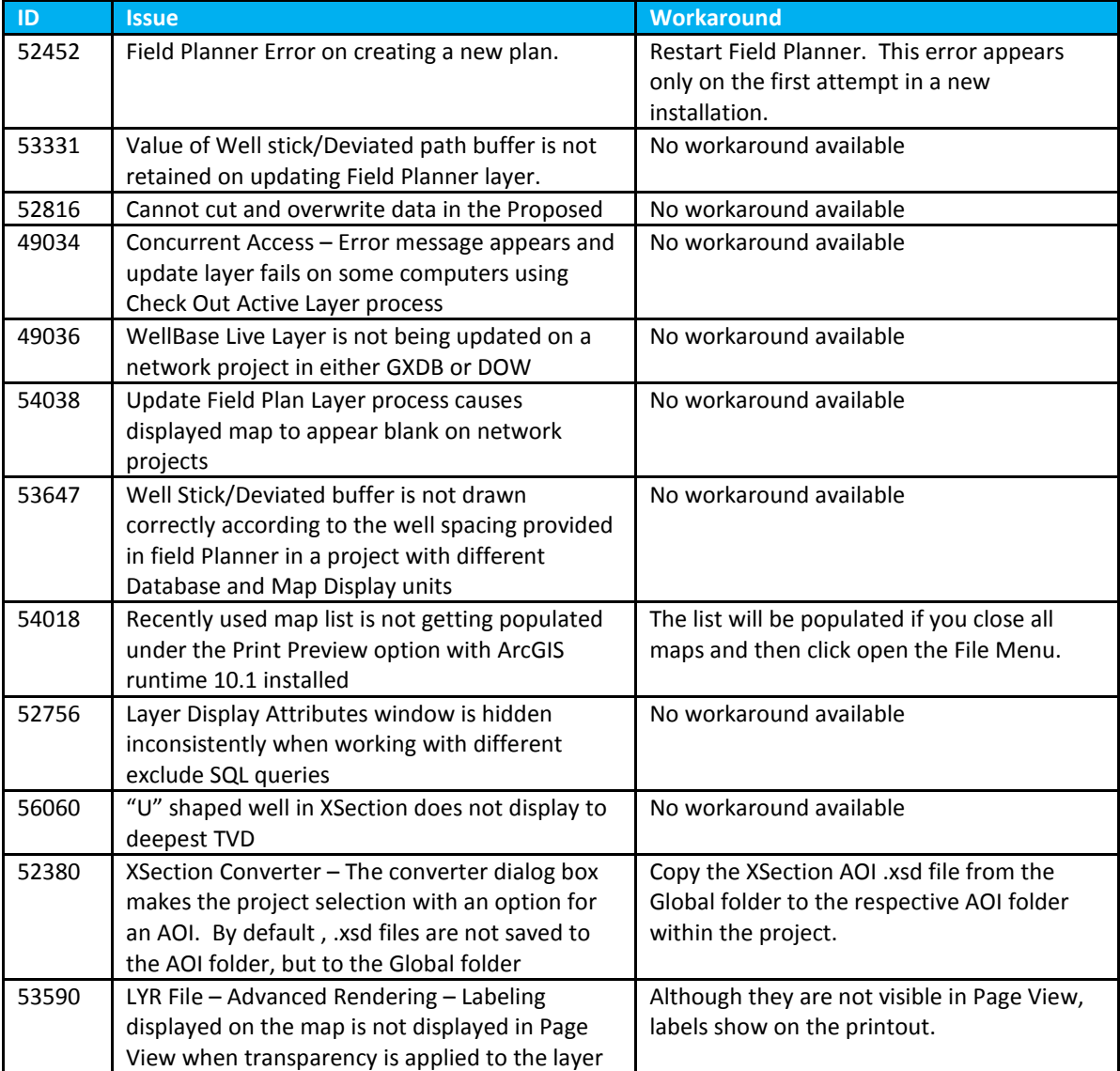

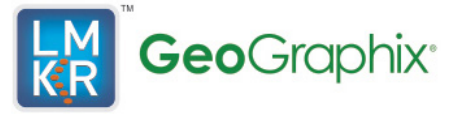

## <span id="page-18-0"></span>**Third Party Applications**

Halliburton and LMKR use various third-party applications in the development of its software.

Halliburton and LMKR acknowledge that certain third party code has been bundled with, or embedded in, its software. The licensors of this third party code, and the terms and conditions of their respective licenses, may be found in the GeoGraphix Help files. To access the third party applications:

- 1. In any GeoGraphix application select Help >> Contents.
- 2. On the Help window contents page locate the Third Party Acknowledgements Help topic as shown below.

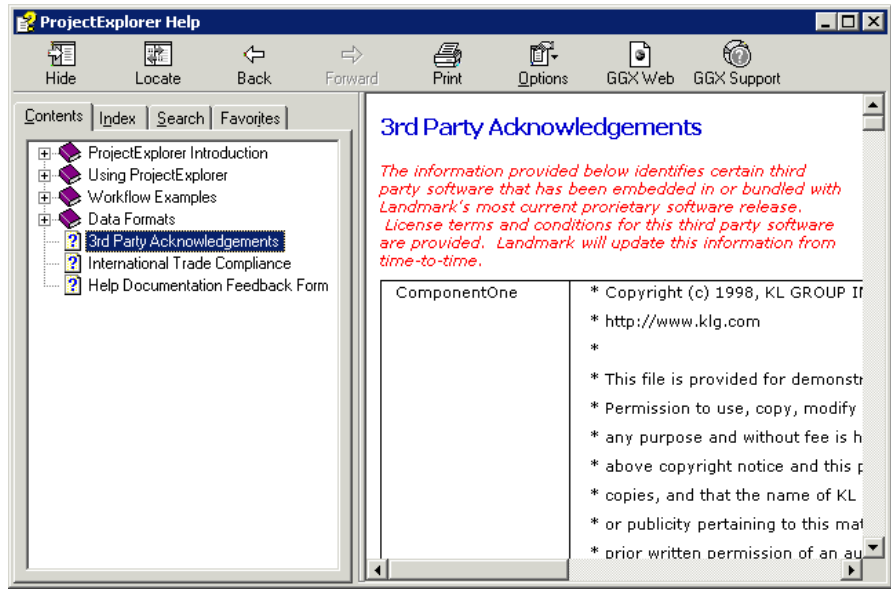

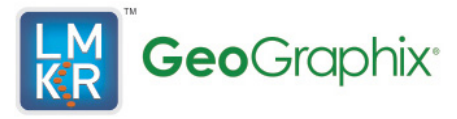

## <span id="page-19-0"></span>**International Trade Compliance**

This application is manufactured or designed using U.S. origin technology and is therefore subject to the export control laws of the United States. Any use or further disposition of such items is subject to U.S. law. Exports from the United States and any re-export thereafter may require a formal export license authorization from the government. If there are doubts about the requirements of the applicable law, it is recommended that the buyer obtain qualified legal advice. These items cannot be used in the design, production, use, or storage of chemical, biological, or nuclear weapons, or missiles of any kind.

The ECCN's provided in Release Notes represent Halliburton's opinion of the correct classification for the product today (based on the original software and/or original hardware). Classifications are subject to change. If you have any questions or need assistance please contact us at:

### [FHOUEXP@halliburton.com](mailto:FHOUEXP@halliburton.com)

Under the U.S. Export Administration Regulations (EAR), the U.S. Government assigns your organization or client, as exporter/importer of record, responsibility for determining the correct authorization for the item at the time of export/import. Restrictions may apply to shipments based on the products, the customer, or the country of destination, and an export license may be required by the Department of Commerce prior to shipment. The U.S. Bureau of Industry and Security provides a website to assist you with determining the need for a license and with information regarding where to obtain help.

The URL is: [http://www.bis.doc.gov](http://www.bis.doc.gov/)

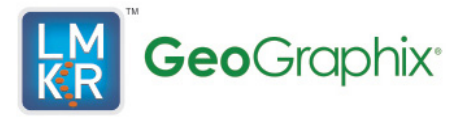

### <span id="page-20-0"></span>**Definitions**

CCATS (Commodity Classification Automated Tracking System) - the tracking number assigned by the U.S. Bureau of Industry and Security (BIS) to products formally reviewed and classified by the government. The CCATS provides information concerning export/re-export authorizations, available exceptions, and conditions.

ECCN (Export Control Classification Number) -The ECCN is an alpha-numeric code, e.g., 3A001, that describes a particular item or type of item, and shows the controls placed on that item. The CCL (Commerce Control List) is divided into ten broad categories, and each category is further subdivided into five product groups. The CCL is available on the\_[EAR W](http://www.access.gpo.gov/bis/ear/ear_data.html#ccl)ebsite.

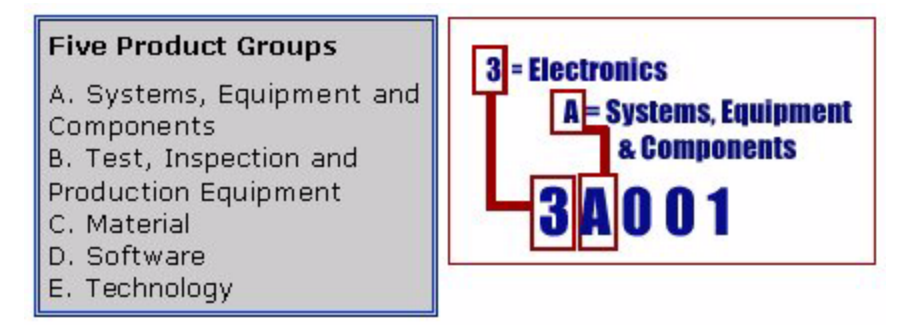

The ECCN/CCL Number, License Type, and the CCATS Numbers for this product are included in the table below. Also included is the date the table was last updated.

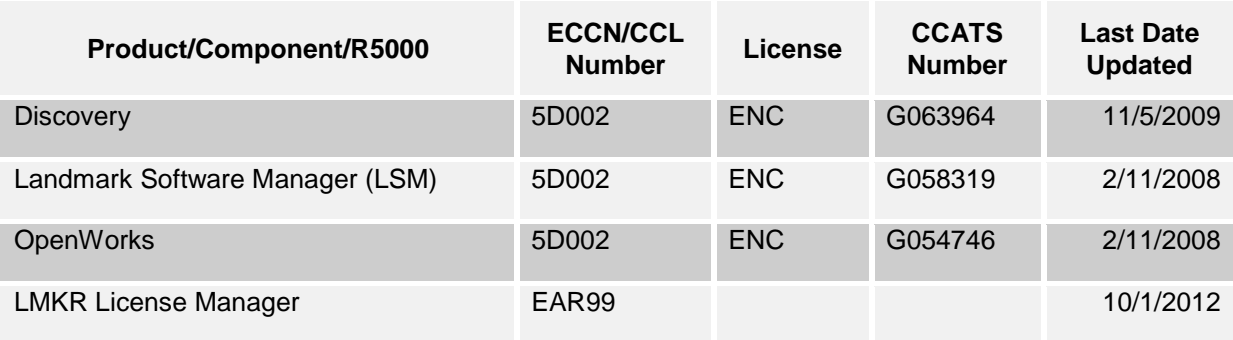

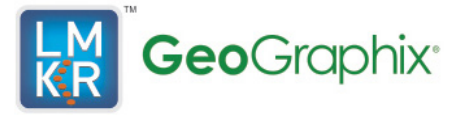

### <span id="page-21-0"></span>**Contacting Technical Support**

If you have questions or issues that cannot be answered by the LMKR Help Systems, you can contact LMKR Customer Support via web: [support.LMKR.com](mailto:support.LMKR.com), email: [support@lmkr.com](mailto:support@lmkr.com) or telephone at our various worldwide office locations:

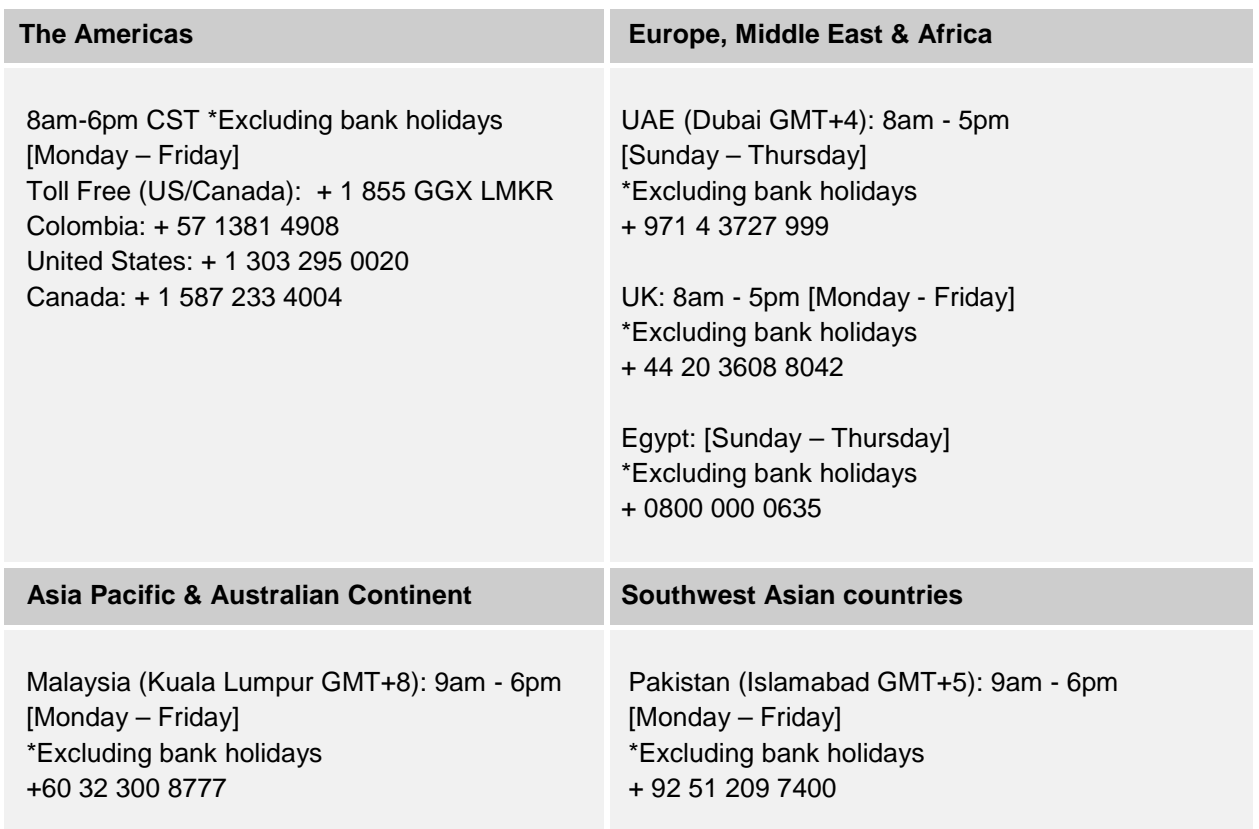

### **Helpful Internet Links**

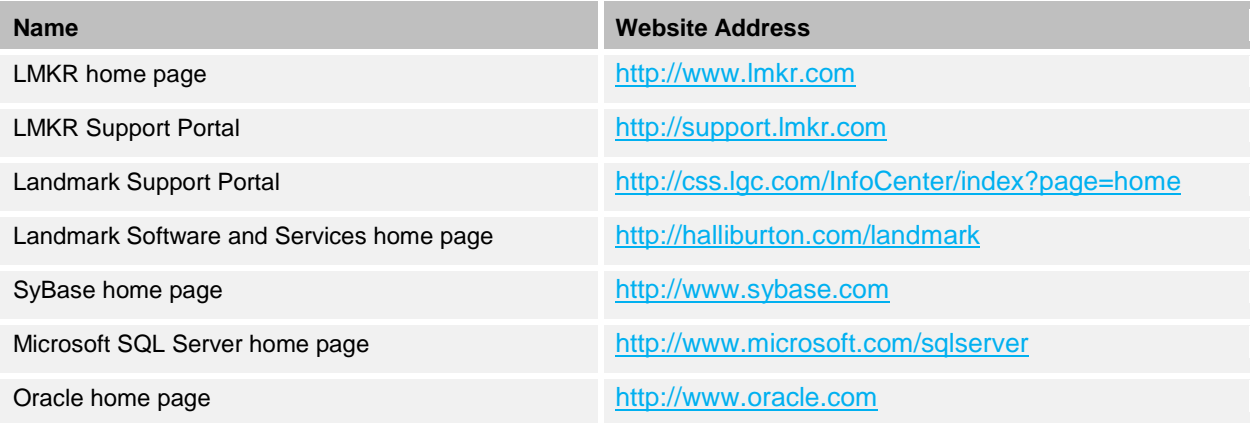

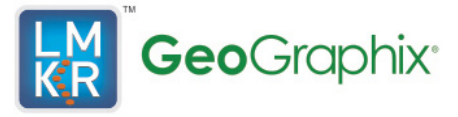

#### **© 2014 LMKR/Halliburton All Rights Reserved**

This publication has been provided pursuant to an agreement containing restrictions on its use. The publication is also protected by Federal copyright law. No part of this publication may be copied or distributed, transmitted, transcribed, stored in a retrieval system, or translated into any human or computer language, in any form or by any means, electronic, magnetic, manual, or otherwise, or disclosed to third parties without the express written permission of:

#### **LMKR Holdings**

16th Floor, The H Dubai Office Tower, One Sheikh Zayed Road, Dubai,U.A.E. P.O. Box 62163 Phone: +971.4.3727.900 Fax: +971.4.3586.386 Internet: www.lmkr.com/geographix

#### Trademarks

3D Drill View, 3D Drill View KM, 3D Surveillance, 3DFS, 3DView, Active Field Surveillance, Active Reservoir Surveillance, Adaptive Mesh Refining, ADC, Advanced Data Transfer, Analysis Model Layering, ARIES, ARIES DecisionSuite, Asset Data Mining, Asset Decision Solutions, Asset Development Center, Asset Development Centre, Asset Journal, Asset Performance, AssetConnect, AssetConnect Enterprise, AssetConnect Enterprise Express, AssetConnect Expert, AssetDirector, AssetJournal, AssetLink, AssetLink Advisor, AssetLink Director, AssetLink Observer, AssetObserver, AssetObserver Advisor, AssetOptimizer, AssetPlanner, AssetPredictor, AssetSolver, AssetSolver Online, AssetView, AssetView 2D, AssetView 3D, BLITZPAK, CasingLife, CasingSeat, CDS Connect, Channel Trim, COMPASS, Contract Generation, Corporate Data Archiver, Corporate Data Store, Data Analyzer, DataManager, DataStar, DBPlot, Decision Management System, DecisionSpace, DecisionSpace 3D Drill View, DecisionSpace 3D Drill View KM, DecisionSpace AssetLink, DecisionSpace AssetPlanner, DecisionSpace AssetSolver, DecisionSpace Atomic Meshing, DecisionSpace Nexus, DecisionSpace Reservoir, DecisionSuite, Deeper Knowledge. Broader Understanding., Depth Team, Depth Team Explorer, Depth Team Express, Depth Team Extreme, Depth Team Interpreter, DepthTeam, DepthTeam Explorer, DepthTeam Express, DepthTeam Extreme, DepthTeam Interpreter, Design, Desktop Navigator, DESKTOP-PVT, DESKTOP-VIP, DEX, DIMS, GeoGraphix, Discovery 3D, Discovery Asset, Discovery Framebuilder, Discovery PowerStation, DMS, Drillability Suite, Drilling Desktop, DrillModel, Drill-to-the-Earth-Model, Drillworks, Drillworks ConnectML, DSS, Dynamic Reservoir Management, Dynamic Surveillance System, EarthCube, EDM, EDM AutoSync, EDT, eLandmark, Engineer's Data Model, Engineer's Desktop, Engineer's Link, ESP, Event Similarity Prediction, ezFault, ezModel, ezSurface, ezTracker, ezTracker2D, FastTrack, Field Scenario Planner, FieldPlan, For Production, FZAP!, GeoAtlas, GeoDataLoad, GeoGraphix, GeoGraphix Exploration System, GeoLink, Geometric Kernel, GeoProbe, GeoProbe GF DataServer, GeoSmith, GES, GES97, GESXplorer, GMAplus, GMI Imager, Grid3D, GRIDGENR, H. Clean, Handheld Field Operator, HHFO, High Science Simplified, Horizon Generation, I2 Enterprise, iDIMS, Infrastructure, Iso Core, IsoMap, iWellFile, KnowledgeSource, Landmark *(as a service)*, Landmark (as software), Landmark Decision Center, Landmark Logo and Design, Landscape, Large Model, Lattix, LeaseMap, LogEdit, LogM, LogPrep, Magic Earth, Make Great Decisions, MathPack, MDS Connect, MicroTopology, MIMIC, MIMIC+, Model Builder, Nexus *(as a service)*, Nexus *(as software)*, Nexus View, Object MP, OpenBooks, OpenJournal, OpenSGM, OpenVision, OpenWells, OpenWire, OpenWire Client, OpenWire Direct, OpenWire Server, OpenWorks, OpenWorks Development Kit, OpenWorks Production, OpenWorks Well File, PAL, Parallel-VIP, Parametric Modeling, PetroBank, PetroBank Explorer, PetroBank Master Data Store, PetroStor, PetroWorks, PetroWorks Asset, PetroWorks Pro, PetroWorks ULTRA, PlotView, Point Gridding Plus, Pointing Dispatcher, PostStack, PostStack ESP, PostStack Family, Power Interpretation, PowerCalculator, PowerExplorer, PowerExplorer Connect, PowerGrid, PowerHub, PowerModel, PowerView, PrecisionTarget, Presgraf, PressWorks, PRIZM, Production, Production Asset Manager, PROFILE, Project Administrator, ProMAGIC, ProMAGIC Connect, ProMAGIC Server, ProMAX, ProMAX 2D, ProMax 3D, ProMAX 3DPSDM, ProMAX 4D, ProMAX Family, ProMAX MVA, ProMAX VSP, pSTAx, Query Builder, Quick, Quick+, QUICKDIF, Quickwell, Quickwell+, Quiklog, QUIKRAY, QUIKSHOT, QUIKVSP, RAVE, RAYMAP, RAYMAP+, Real Freedom, Real Time Asset Management Center, Real Time Decision Center, Real Time Operations Center, Real Time Production Surveillance, Real Time Surveillance, Realtime View, Reference Data Manager, Reservoir, Reservoir Framework Builder, RESev, ResMap, RTOC, SCAN, SeisCube, SeisMap, SeisModel, SeisSpace, SeisVision, SeisWell, SeisWorks, SeisWorks 2D, SeisWorks 3D, SeisWorks PowerCalculator, SeisWorks PowerJournal, SeisWorks PowerSection, SeisWorks PowerView, SeisXchange, Semblance Computation and Analysis, Sierra Family, SigmaView, SimConnect, SimConvert, SimDataStudio, SimResults, SimResults+, SimResults+3D, SIVA+, SLAM, SmartFlow, smartSECTION, Spatializer, SpecDecomp, StrataAmp, StrataMap, StrataModel, StrataSim, StratWorks, StratWorks 3D, StreamCalc, StressCheck, STRUCT, Structure Cube, Surf & Connect, SynTool, System Start for Servers, SystemStart, SystemStart for Clients, SystemStart for Servers, SystemStart for Storage, Tanks & Tubes, TDQ, Team Workspace, TERAS, T-Grid, The Engineer's DeskTop, Total Drilling Performance, TOW/cs, TOW/cs Revenue Interface, TracPlanner, TracPlanner Xpress, Trend Form Gridding, Trimmed Grid, Turbo Synthetics, VESPA, VESPA+, VIP, VIP-COMP, VIP-CORE, VIPDataStudio, VIP-DUAL, VIP-ENCORE, VIP-EXECUTIVE, VIP-Local Grid Refinement, VIP-THERM, WavX, Web Editor, Well Cost, Well H. Clean, Well Seismic Fusion, Wellbase, Wellbore Planner, Wellbore Planner Connect, WELLCAT, WELLPLAN, WellSolver, WellXchange, WOW, Xsection, You're in Control. Experience the difference, ZAP!, and Z-MAP Plus are trademarks, registered trademarks, or service marks of Halliburton.

All other trademarks, service marks and product or service names are the trademarks or names of their respective owners.

#### Note

The information contained in this document is subject to change without notice and should not be construed as a commitment by Halliburton. Halliburton assumes no responsibility for any error that may appear in this manual. Some states or jurisdictions do not allow disclaimer of expressed or implied warranties in certain transactions; therefore, this statement may not apply to you.